## **Je me connecte sur mon compte PARENT**  ● ● COLLÈGE PAUL LANGEVIN VENDÉE बि  $\equiv$  Menu Connexion e-lyco **1**  Je sélectionne mon profil Élève ou Parent  $\overline{2}$ → d'un établissement public ou privé d'un établissement agricole public ou privé SAPIA d'un établissement agricole privé <u>ដំព</u> Enseignant Personnel non enseignant Invité **3**  Représentant légal Élève Séfectionnez

## **Une fois connecté** *Je vais dans le menu « scolarité service » (4)*

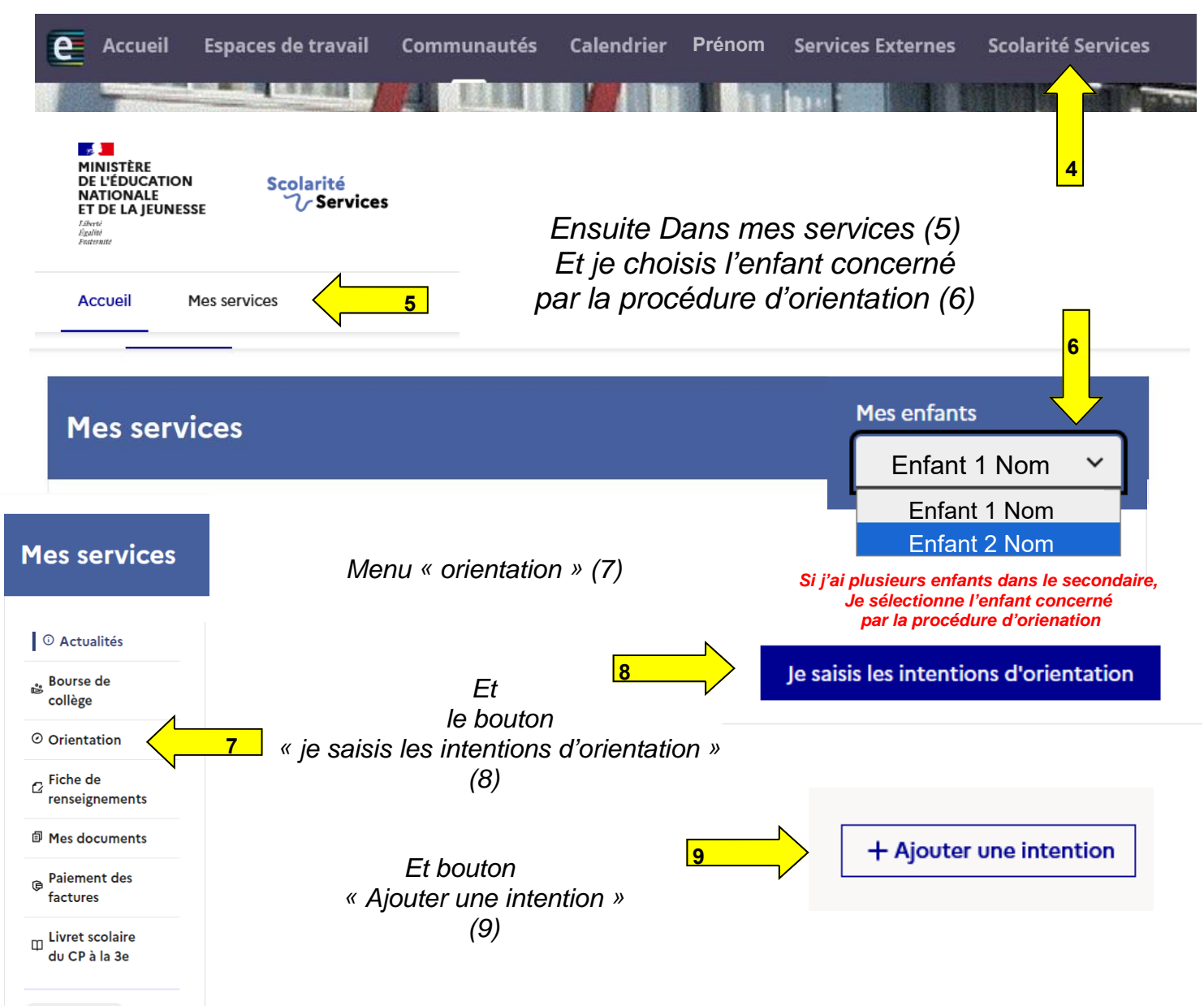

Fermer x

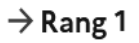

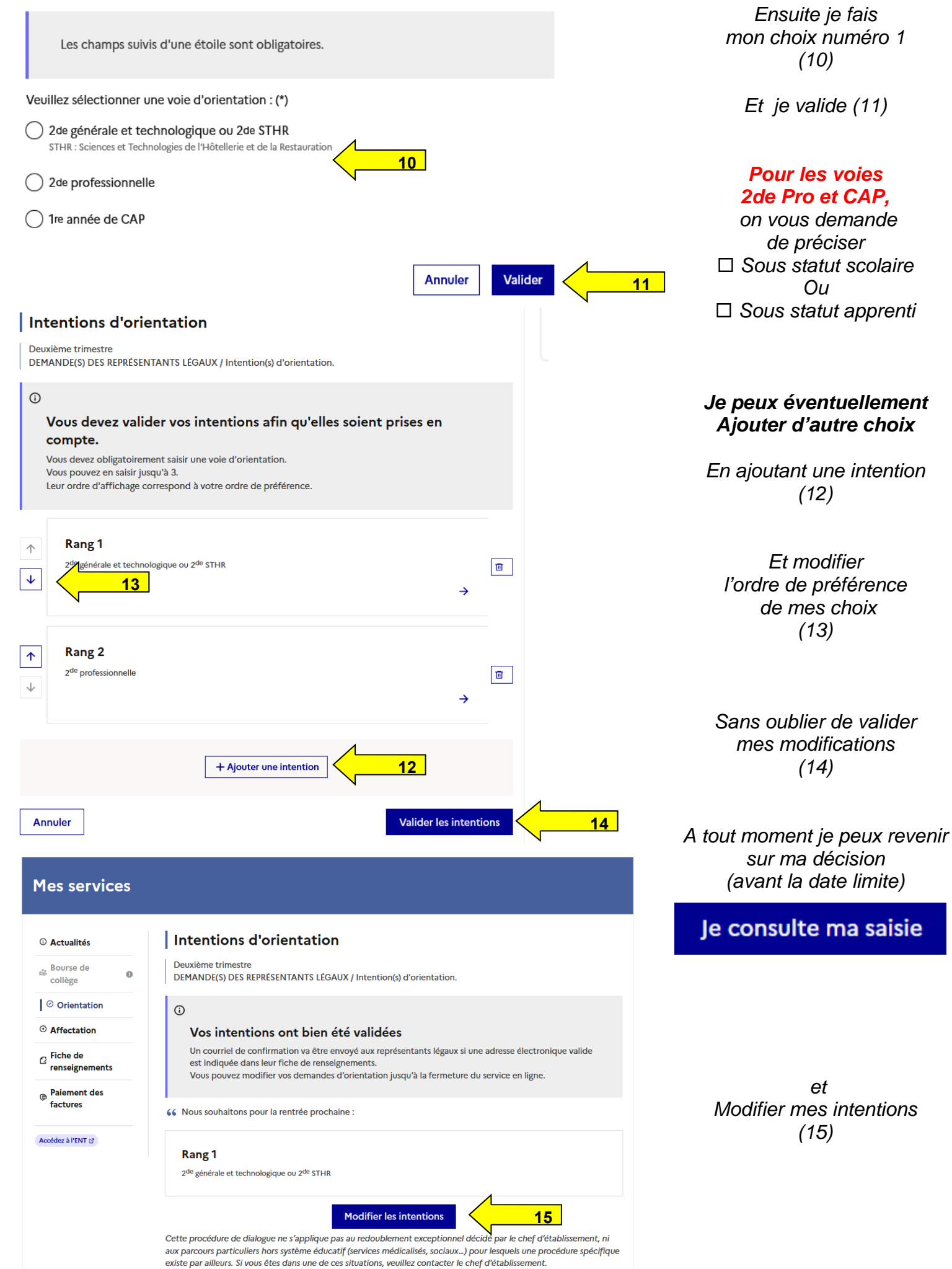